# ED 5 Système multi-tâches sous UNIX

On se propose de voir comment les principes d'un système multi-tâches vus aux Exercices Dirigés précédents sont mis en œuvre par UNIX. On dispose pour cela de deux programmes!:

calcul: qui effectue uniquement des calculs trigonométriques

disque: qui écrit uniquement un gros fichier sur le disque

Le source de ces deux programmes est donné ci-dessous. Les constantes numériques ont été choisies afin de rendre la durée de ces programme assez proche (30s environ sur un PC).

```
/*--- calcul.c ---*/#include <math.h>
main(){
double s,x;
int i,j;
for (j=1; j<=2000; j++){
 s=0:
 for(i=1; i<=50000; i++){
    x=sin(3.141592654*s); x=cos(3.141592654*s); x=tan(3.141592654*s); s+=0.1;
  }
}
}
/*--- disque.c ---*/#include <fcntl.h>
#define BSIZE 8192
#define FSIZE 15000
char buf[BSIZE];
int fdes,i,j;
main(){
 for (j=0; j<6; j++){
    fdes=open("./fichiertest",O_WRONLY|O_CREAT,0777);
   for (i=0; i < FSIZE; i++) write(fdes, buf, BSIZE);
    close(fdes);
  }
}
```
# **Exercice 1!: Gestion des processus**

La commande ps permet de connaître quels sont les processus en cours de traitement. L'option ps -u affiche (entre autre) les informations suivantes!:

- USER : l'utilisateur qui a lancé le processus

- PID : le Process IDentification number. Chaque processus a son propre PID.
- %CPU, %MEM : Le taux d'utilisation de la CPU et de la mémoire pour ce processus
- STAT: Le statut du processus.
- TIME : la quantité totale de temps CPU consommé

Les cas les plus courants de STAT sont!:

- R En cours d'exécution (ie, dans la "run queue" pas en attente)
- S Le processus est dormant ("sleeping") depuis moins de 20s
- I Le processus est dormant ("idle") depuis plus de 20s

(S et I sont souvent en attente de saisie au clavier.)

#### **Question 1**

L'interpréteur de commandes permet de lancer des commandes en "arrière plan", ce qui permet à l'utilisateur de lancer une nouvelle commande sans attendre la fin de la première. Il suffit pour cela de terminer la commande par le caractère &. On peut également lancer plusieurs commandes en séquence en les séparant par un point-virgule.

Lancer en parallèle 3 processus calcul par la commande!:

calcul&;calcul&;calcul&

puis lancer ps -u régulièrement (la commande !! permet de répéter la dernière commande sans la retaper)

*Interpréter les résultats affichés*

#### **Question 2**

On souhaite voir l'évolution du statut d'un processus (avec le champs STAT de ps).

Lancer un processus calcul, puis l'interrompre avec CTRL-Z.

*Que devient son statut ?*

Lancer la commande bg

*Que se passe-t'il ?*

Détruisez le processus avec la commande kill -9 suivie du PID du processus

#### **Question 3**

L'option -aux de ps permet de visualiser tous les processus en cours de traitement sur la machine.

*Commenter cette liste en identifiant les processus système*

# **Exercice 2 : Parallélisme calcul et E/S**

La commande time permet de connaître le temps d'exécution d'un programme. La version de time utilisée ici affiche dans l'ordre les résultats suivants!:

- U: (user) temps CPU pour le processus (précision 0.5s)
- S: (system) temps CPU que le noyau a consacré au processus (précision 0.5s)
- E: (elapsed) temps total d'exécution du processus (précision 1s)
- P: rapport (U+S)/E en pourcentage (parfois >100% du fait de l'imprécision)

Lancer time calcul

*Interpréter les résultats affichés par* time*. Répéter une ou deux fois l'opération. Que constate-t'on ?*

#### **Question 2**

Lancer calcul&;time calcul

*Interpréter les résultats. Calculer le taux d'occupation de la CPU.*

#### **Question 3**

Lancer time disque *Calculer le temps passé en E/S*

#### **Question 4**

Effacer le fichier produit et lancer time calcul&; time disque &

*Interpréter les résultats*

# **Exercice 3!: L'écroulement (thrashing)**

Les programmes gentil et mechant ci-dessous utilisent une matrice de 24000\*4096 caractères (codés sur un octet), soit 96 Mo.

```
/*--- gentil.c ---- */
#include <math.h>
#define NBRE 24000
#define PAGE 4096
char t[NBRE][PAGE];
main(){
double s,x;
int i, j, k;for (j=0; j<NBRE;j++)
      for (k=0;k<PAGE;k++) t[j][k]=(int)sin(3.141592654);
}
/*--- mechant.c ---- */
#include <math.h>
#define NBRE 24000
#define PAGE 4096
char t[NBRE][PAGE];
main()double s,x;
int i,j,k;
  for (k=0;k<PAGE;k++)
  for (j=0; j<sub>NNBRE</sub>; j++) t[j][k]=(int)sin(3.141592654);}
```
Si la mémoire physique libre est limitée à 256 Mo, le système ne pourra pas gérer plus de 2 ou 3 processus sans faire fréquemment appel à la mémoire virtuelle. Quand toute la mémoire physique est occupée, le gestionnaire de mémoire virtuelle doit choisir des pages (ici, des morceaux de 4096 octets) à retirer, qu'il recopie sur le disque. En gros, c'est la page la moins récemment utilisée qui est choisie (algorithme LRU).

*Déterminer à l'aide de la commande* free*, la quantité de mémoire physique disponible et la taille de l'espace disque disponible pour la mémoire virtuelle. (variable selon le type de PC utilisé)*

*En déduire le nombre de processus MAX pouvant s'exécuter sans appels fréquents à la mémoire virtuelle.*

### **Question 2**

La commande vmstat permet de voir l'évolution des processus et du système dans le temps. Elle affiche à l'intervalle de temps choisi divers paramètres utiles pour cet exercice!:

- r : nombre de processus "runnable" (vmstat lui-même n'est pas compté)

- b: nombre de processus bloqués en attente disque

- free : mémoire libre disponible (en Ko)

- si: "swap in" lecture de pages sur le disque (en Ko/s)

- so: "swap out" écriture de pages sur le disque (en Ko/s)

- id: "idle" pourcentage de temps pendant lequel la CPU est inutilisée

*Lancer MAX+1 processus* gentil *en parallèle avec la commande vmstat 1 (le 1 signfie 1 affichage par seconde) Commenter l'évolution des champs r, b, free, si, so, id Calculer le taux d'occupation du CPU (cf Exercice 2, question 2)*

## **Question 3**

Idem avec MAX+1 processus mechant *Pourquoi y a t-il de telles différences ?*

#### **Question 4**

Idem avec MAX+2 processus gentil puis mechant *Que constate-t'on?*

# ED 5 Complément

# **Exercice 1!: Gestion des processus**

# **Question 1**

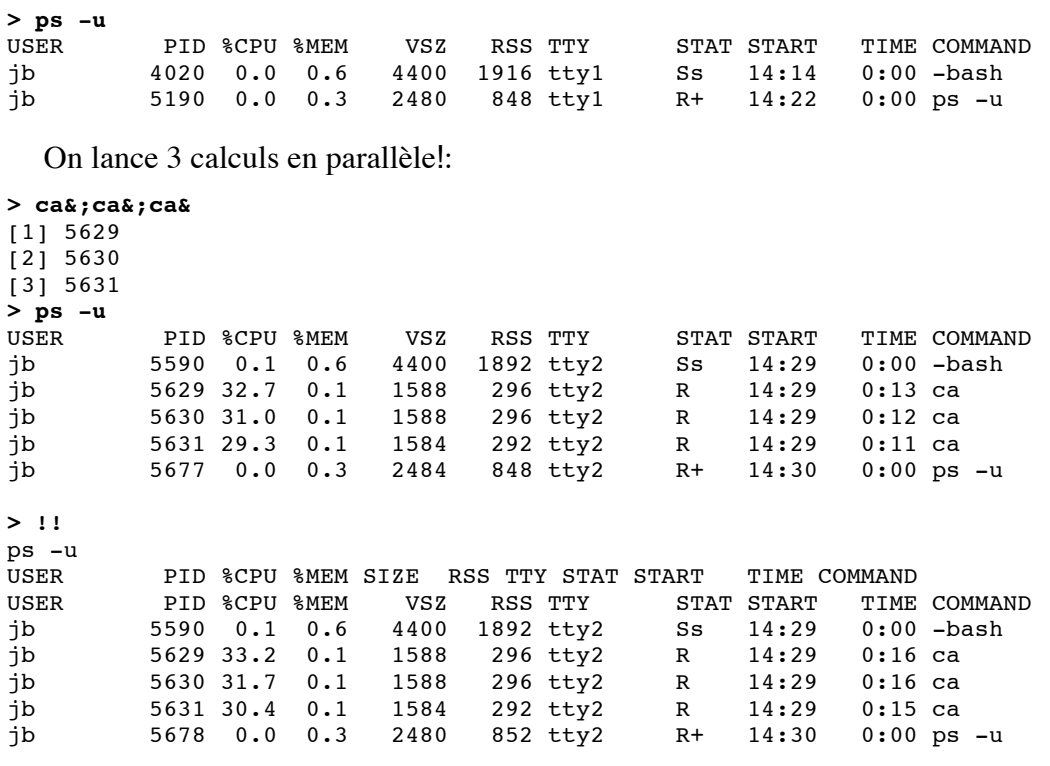

# **Question 2**

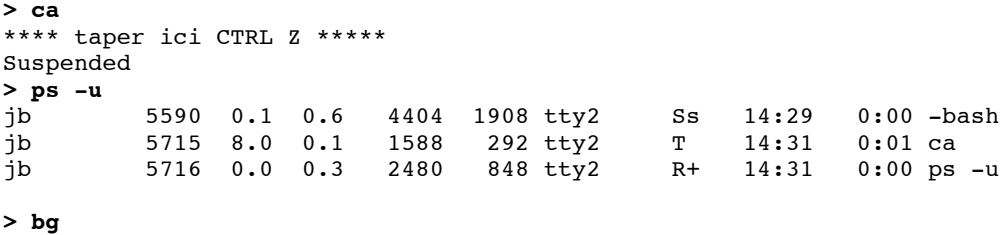

[1] ca &

bg a pour effet de reprendre la dernière commande suspendue en arrière plan. C'est une astuce utile si on a lancé une commande en oubliant de la faire suivre par un &.

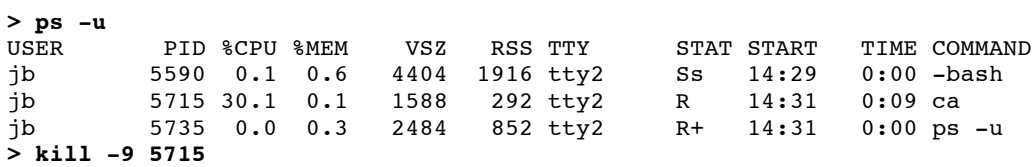

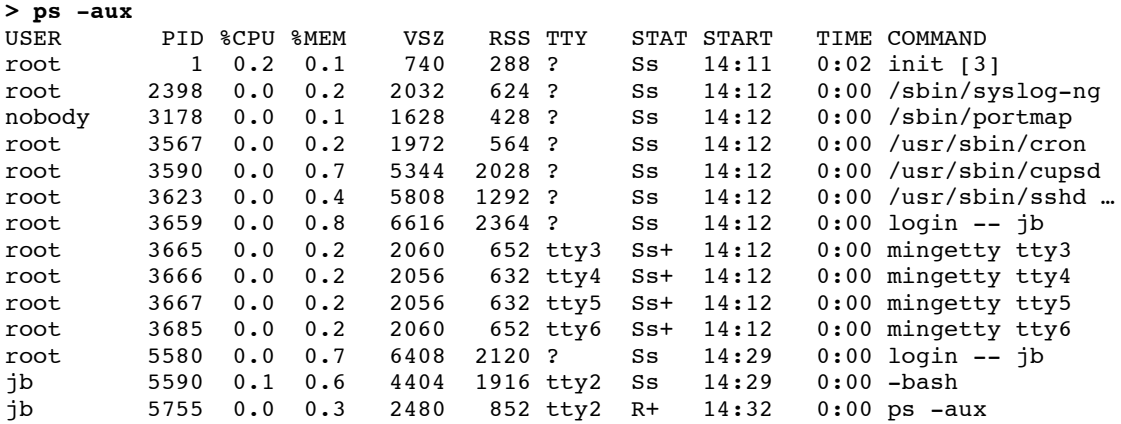

# **Exercice 2 : Parallélisme calcul et E/S**

## **Question 1**

```
> time ca
20.80user 0.02system 0:21.86elapsed 95%CPU …
```

```
> !!
time ca
20.60user 0.02system 0:21.62elapsed 95%CPU …
```

```
> !!
time ca
20.82user 0.08system 0:21.77elapsed 95%CPU …
```
#### **Question 2**

```
> ca &;time ca
[1] 1012
20.76user 0.01system 0:42.57elapsed 48%CPU …
[1] + Exit 32 ca
\rightarrow
```
# **Question 3**

```
> time di
0.03user 3.26system 0:11.87elapsed 27%CPU..
> rm fich*!; time di
0.02user 3.31system 0:13.88elapsed 24%CPU..
```

```
> rm fich*!; time di
0.02user 3.28system 0:12.98elapsed 25%CPU...
```
## **Question 4**

```
> time ca&;time di&
[1] 1203
[2] 1204
>
[2] + Done di
0.04user 2.66system 0:16.90elapsed 15%CPU …
[1] + Exit 32 ca
21.98user 1.71system 0:29.57elapsed 80%CPU …
```
# **Exercice 3!: L'écroulement (thrashing)**

# **Question 1**

#### **> free**

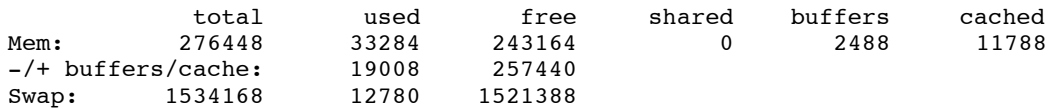

# **Question 2**

```
> ge&;ge&;ge&;vmstat 1
*** je retire ici l'affichage résultant ***
> !!
> ge&;ge&;ge&;vmstat 1
[1] 1405
[2] 1406
[3] 1407
```
procs -----------memory---------- ---swap-- -----io---- -system-- ----cpu---

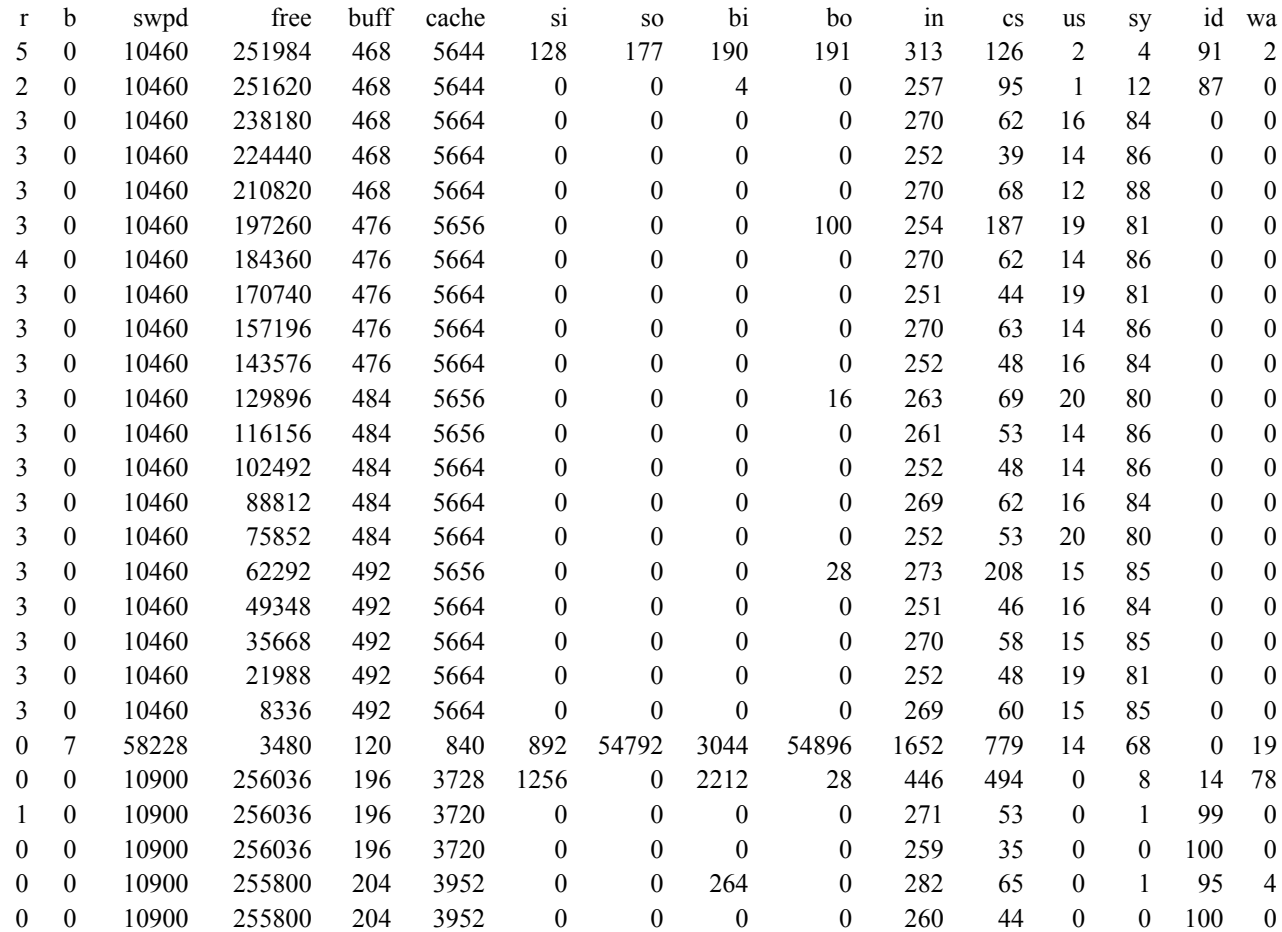

**\*\*\* taper CTRL-C pour arrêter vmstat quand tout est fini (r=0) \*\*\***

#### **Question 3**

**> me&;me&;me&;vmstat 1**

[1] 1420

[2] 1421 [3] 1422

procs -----------memory---------- ---swap-- -----io---- -system-- ----cpu----

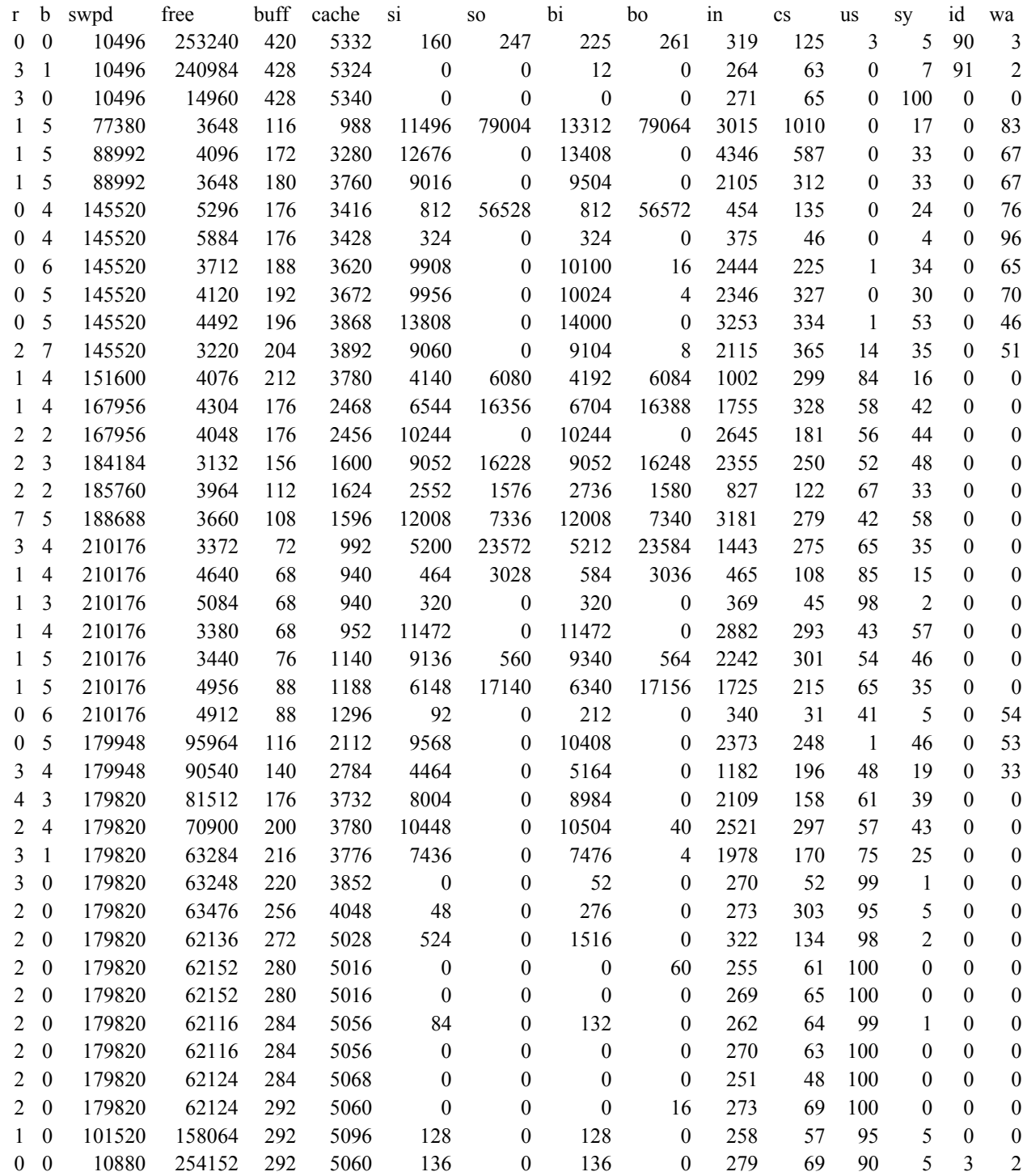

**> ge&;ge&;ge&;ge&;vmstat 1** [1] 1425 [2] 1426 [3] 1427 [4] 1428

procs -----------memory---------- ---swap-- -----io---- -system-- ----cpu----

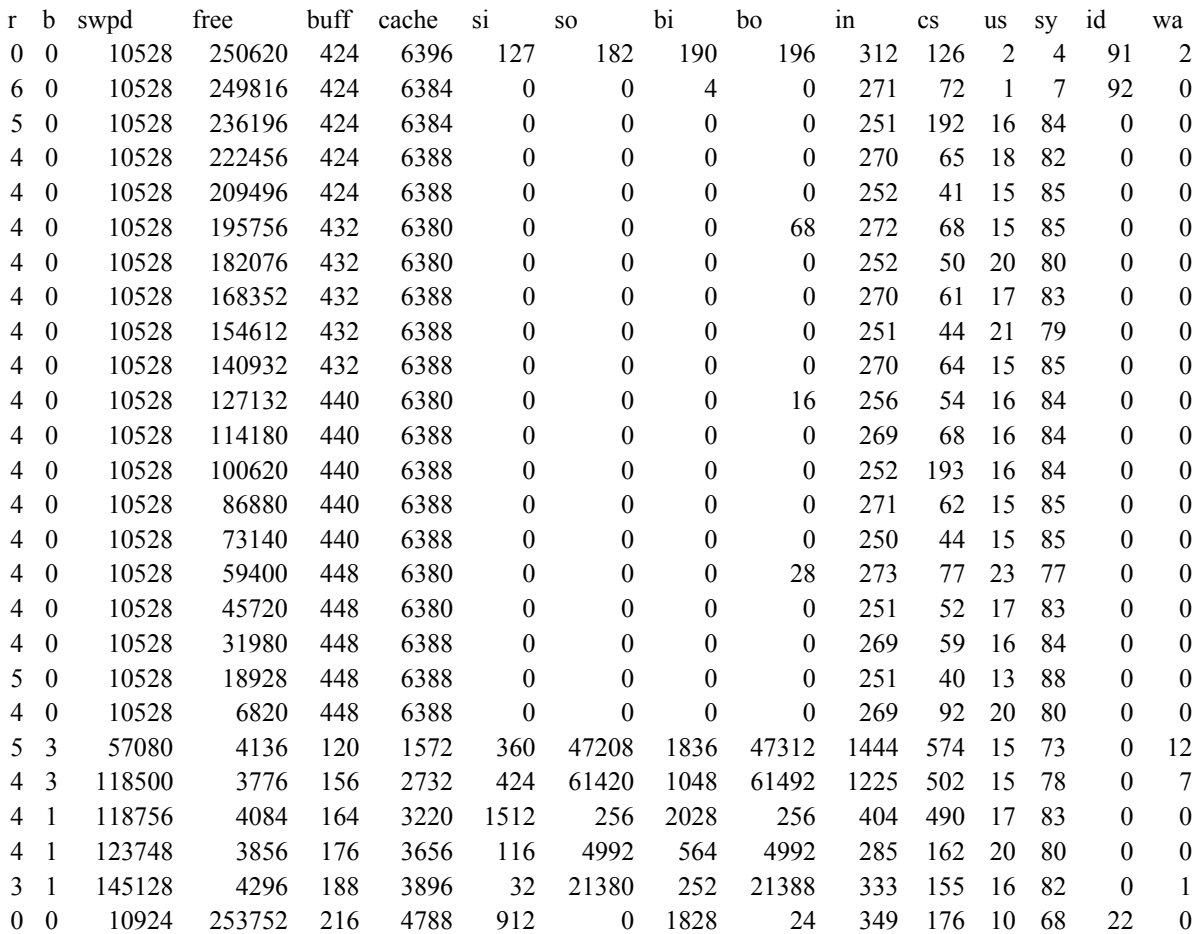

La différence de comportement de mechant est maintenant assez spectaculaire. Le thrashing est proche !!

> me&;me&;me&;me&;vmstat 1 [1] 1434 [2] 1435 [3] 1436

[4] 1437

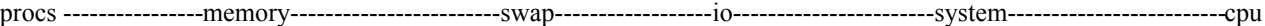

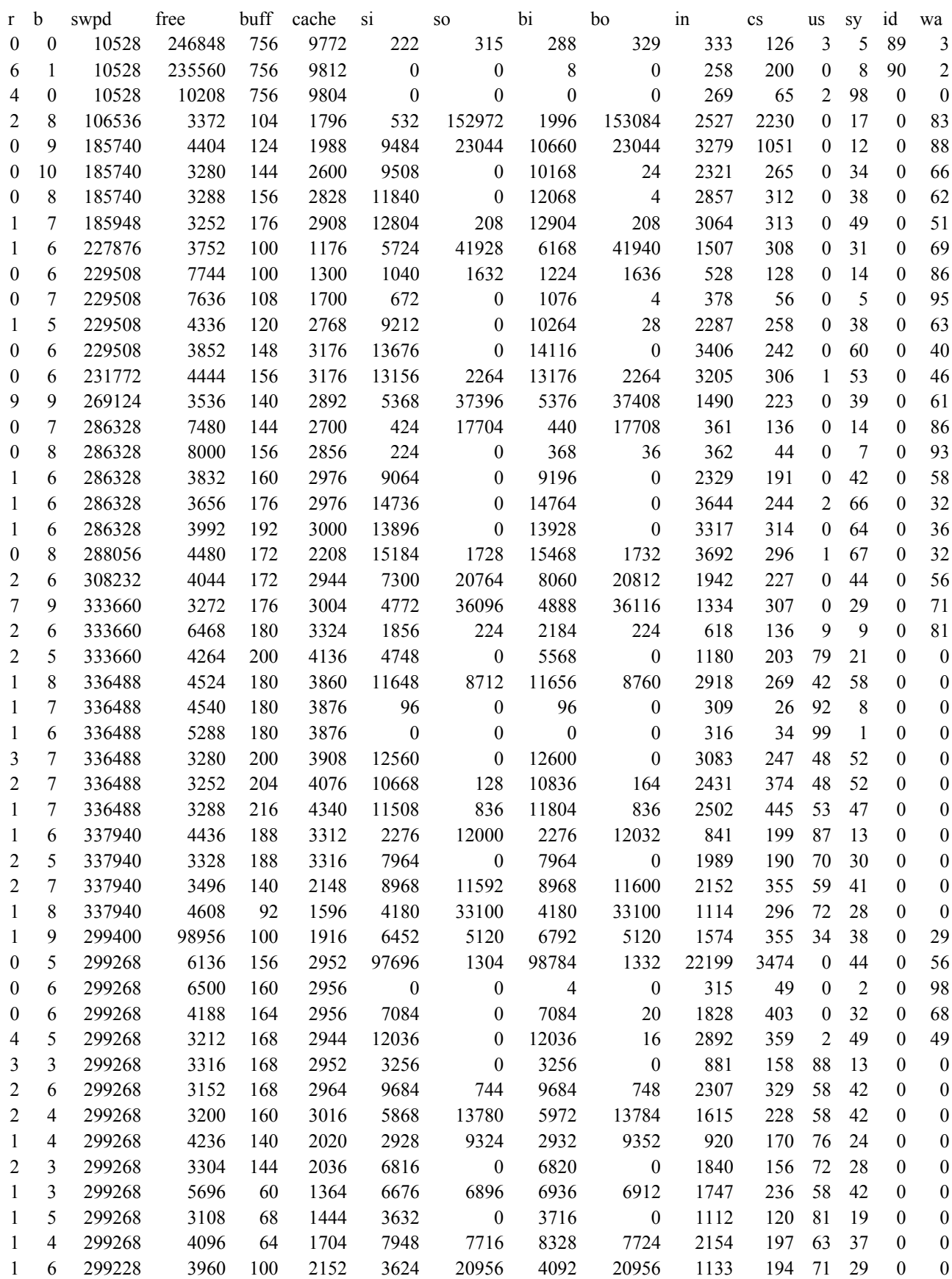

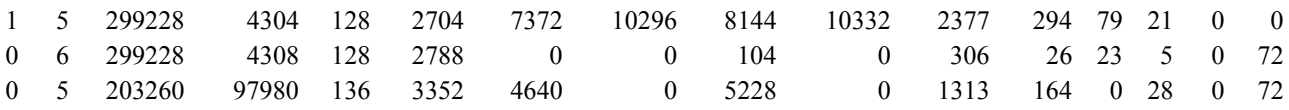